# Acceptance Test

### Requested By:

Dr. Darren Lim Associate Professor Siena College Department of Computer Science

# **Hobby Information Tracker Hobb-IT**

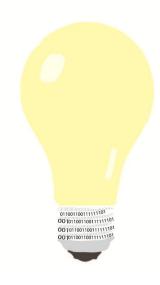

**Illumination Technologies** 

### Prepared By:

Karl Appel Connor Blakely Jackie Hausmann Bryan Leicht Katie Sitaro

| 1. Introduction                                 | 3  |
|-------------------------------------------------|----|
| 1.1. Product Overview and Summary               | 3  |
| 2. Requirements Inventory                       | 3  |
| 2.1. User Case Narratives                       |    |
| 2.1.1. Administrator Use Case Narrative         |    |
| 2.1.2. Advanced User Use Case Narrative         |    |
| 2.1.3. <i>Guest User</i> Use Case Narrative     |    |
| 2.2. Functional Requirements Inventory          |    |
| 2.3. Non Functional Requirements Inventory      |    |
| 2.4. Future Enhancements                        |    |
| 3. External Design Specification                | 5  |
| 3.1. User Displays                              |    |
| 3.1.1. Home Screen                              |    |
| 3.1.2. Administrator Screens                    | 6  |
| 3.1.3. Advanced User Screens                    | 9  |
| 3.1.4. Guest User Screens                       | 15 |
| 3.1.4.2. Guest User Search Results Screen       | 15 |
| 3.2. Logical Data Dictionary                    | 16 |
| 3.3. Logical Format of Data Files and Databases | 16 |
| 3.3.1. ER Diagram                               | 16 |
| 3.3.2. Database Tables                          | 17 |
| 4. Architectural Design Specification           | 18 |
| 4.1. Development & Production Environments      | 18 |
| 4.1.1. Development Environment                  | 18 |
| 4.1.2. Production Environment                   | 18 |
| 4.2. Deliverables                               | 18 |
| 4.3. Data Flow Diagrams                         |    |
| 4.4. Source Code                                | 19 |
| 5. Test Requirements & Results                  | 28 |
| 5.1. Explanation of Test Plan/Strategy          | 28 |
| 5.2. Test Results                               | 29 |
| Non Functional Requirements Inventory           |    |
| 6. Appendixes                                   | 31 |
| A. Glossary of Terms                            | 31 |
| B. Data Dictionary                              | 32 |
| C. ER Diagram                                   | 33 |
| D. Data Flow Diagrams                           | 35 |
| F Toot Recults                                  | 52 |

### 1. Introduction

### 1.1. Product Overview and Summary

As online shopping becomes an ever expanding market, consumers are continually faced with a variety of new vendors offering the same merchandise. More than ever, hobby enthusiasts are employing the internet to buy and sell their goods. Illumination Technologies will develop a program which can provide updates on changes in prices of *Magic: The Gathering* playing cards. Illumination Technologies will scrape data from a list of online websites given to Illumination Technologies by Dr. Lim. The system to be able to store and track the prices of the *Magic: The Gathering* cards from day to day. The system, the Hobby Information Tracker (Hobb-IT), will also be able to compare how the price of one card varies between retailers. Hobb-IT will be able to keep track of what cards each user has already purchased, searched for, or hopes to track.

### 2. Requirements Inventory

### 2.1. User Case Narratives

### 2.1.1. Administrator Use Case Narrative

An *Administrator* account is a built-in user in the *Hobby Information Tracker* (Hobb-IT). There is only one *Administrator* account for this system. The *Administrator* will be able to monitor and update the system. The *Administrator* will determine how to parse a website's content. The *Administrator* will be able to access the search history of all users. The *Administrator* will be able to access the database to see and to change the login credentials of all users. The *Administrator* will be able access all of the stored data.

### 2.1.2. Advanced User Use Case Narrative

An Advanced User is someone who has been assigned a username and password by the Administrator. The Advanced User's account will be used to login into the system. Once logged into the system, an Advanced User will be able to search for the real-time price of a Magic: the Gathering (MTG) card from any tracked website. The Advanced User will have saved lists of previously tracked MTG cards, already bought MTG cards, and MTG cards the Advanced User wishes to track in the future. The Advanced User will have the option to modify what MTG cards are on each list. The Advanced User will have the ability to access any previous searches requested from the system associated with the Advanced User's account. The Advanced User's will be able to view a visual representation of the fluctuations in prices of a MTG card.

### 2.1.3. Guest User Use Case Narrative

A *Guest User* is defined as any person who is not an *Advanced User* or *Administrator*. The *Guest User* will be able to access some features of Hobb-IT without logging in to the system. The *Guest User* will be able to lookup the real-time price and condition of a *MTG* card. The *Guest User* is limited to viewing the price and condition of a *MTG* card to one tracked website at a time.

### 2.2. Functional Requirements Inventory

### General

• Hobb-IT will be compatible with current versions of Chrome, Firefox, Internet Explorer, and Safari.

### Administrator

- Will be able to access all stored data on the database.
- Will be able to access the search history of all users.
- Will be able to approve usernames and passwords of new Advanced User accounts.
- Will be able to change how a website's data is parsed into the database.
- Will be able to view and change login credentials of all users.
- Will be able to clear the database history of past searches

### **Advanced User**

- Will be able to login to Hobb-IT using a username and password approved by the Administrator.
- Will be able to search for the real-time price of a *Magic: The Gathering* card from any tracked website.
- Will be able to save a list of tracked *Magic: The Gathering* cards.
- Will be able to save a list of purchased *Magic: The Gathering* cards.
- Will be able to save a list of *Magic: The Gathering* cards the user wishes to track in the future.
- Will be able to edit the *Magic: The Gathering* cards that appear on any list.
- Will be able to access the search history associated with the Advanced User's account.
- Will be able to view a visual representation of the fluctuations in prices of a tracked *Magic: The Gathering* card.

### **Guest User**

- Will be able to access Hobb-IT without login credentials.
- Will be able to view the real-time price and condition of a *Magic: The Gathering* card from one website at a time.

### 2.3. Non Functional Requirements Inventory

- Hobb-IT will be easy to maintain.
- Hobb-IT will be efficient.
- Hobb-IT will be stable.
- Hobb-IT will be user friendly.
- Hobb-IT will follow the legal processes on all websites tracked.

### **2.4. Future Enhancements**

Currently, there are no future enhancements (possible additions or alterations to the application) planned for Hobb-IT.

# 3. External Design Specification

# 3.1. User Displays

### 3.1.1. Home Screen

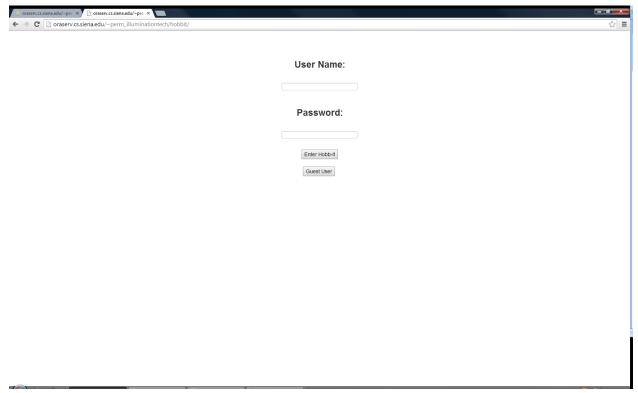

### 3.1.2. Administrator Screens

### 3.1.2.1. Administrator Home

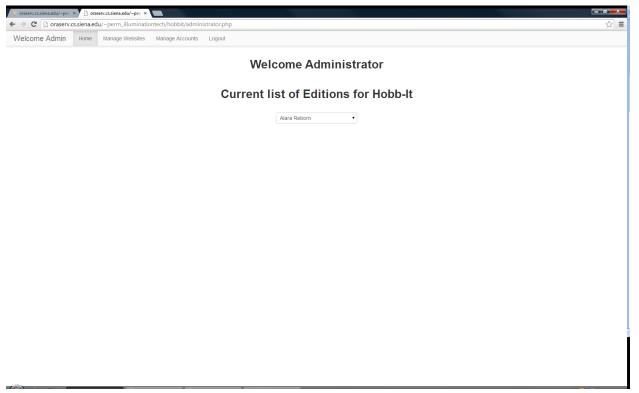

### 3.1.2.2. Manage Websites

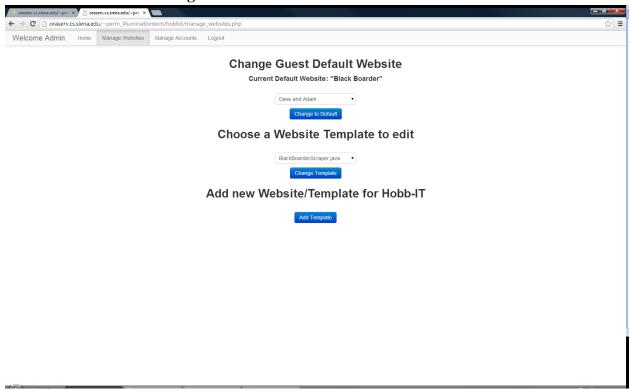

3.1.2.3. Manage Accounts

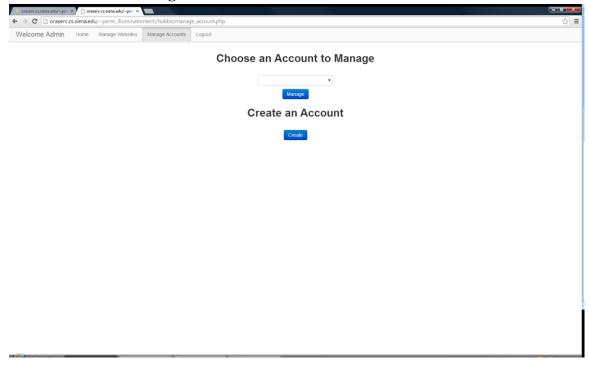

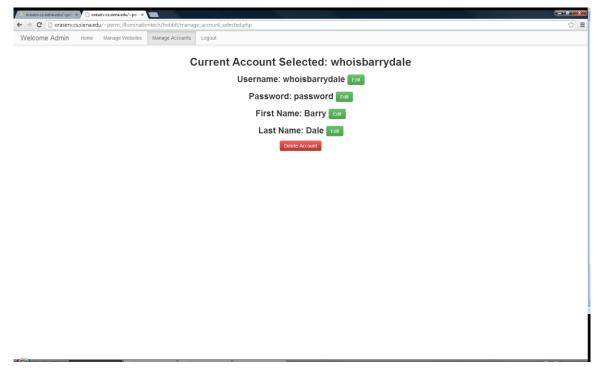

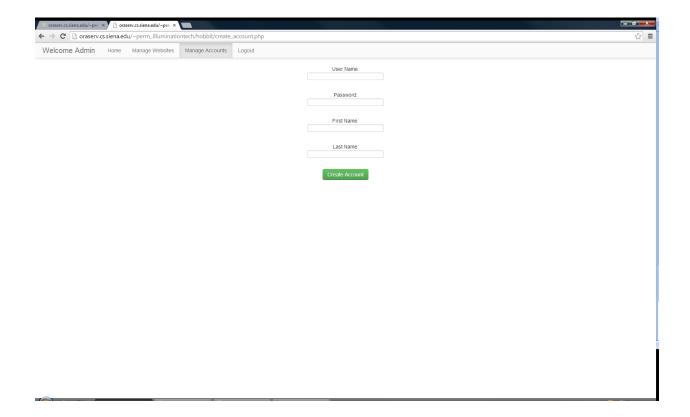

### 3.1.3. Advanced User Screens

### 3.1.3.1. Advanced User Home

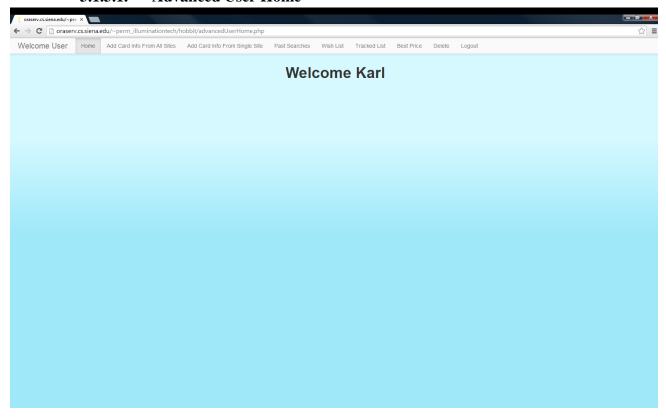

### 3.1.3.2. Add Card Info From All Sites

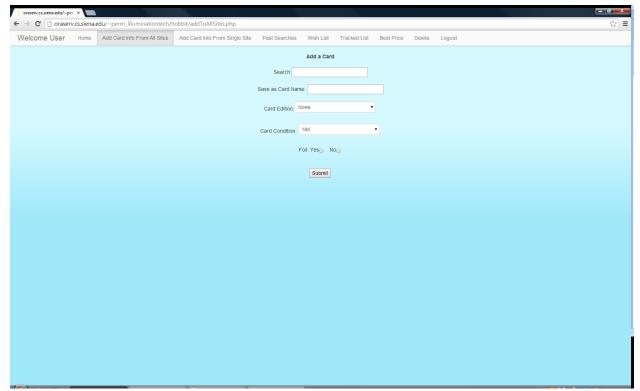

### 3.1.3.3. Add Card Info From Single Site

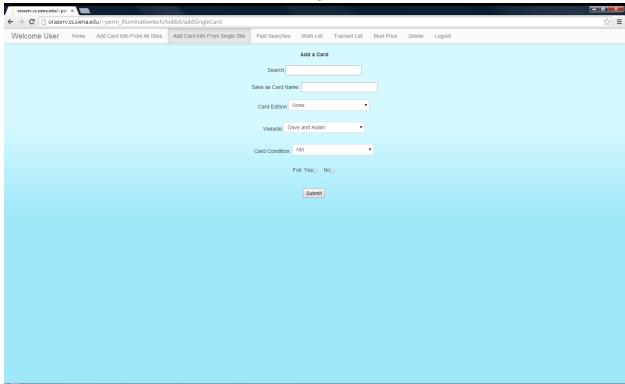

3.1.3.4. Past Searches

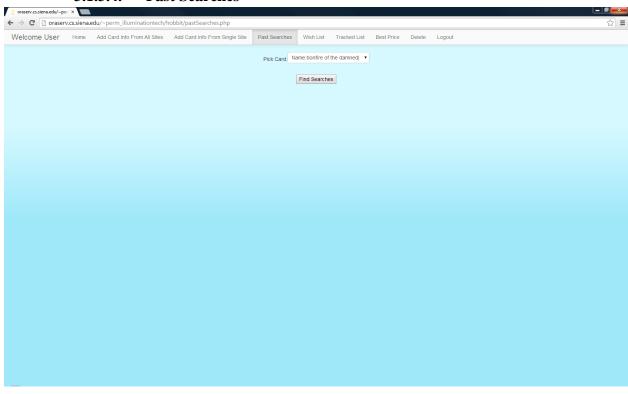

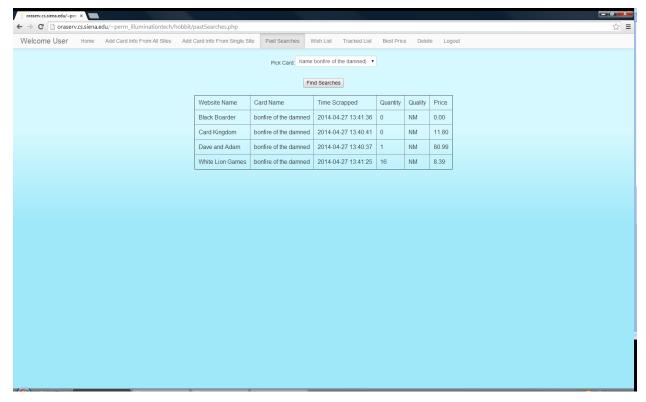

### 3.1.3.5. Wish List

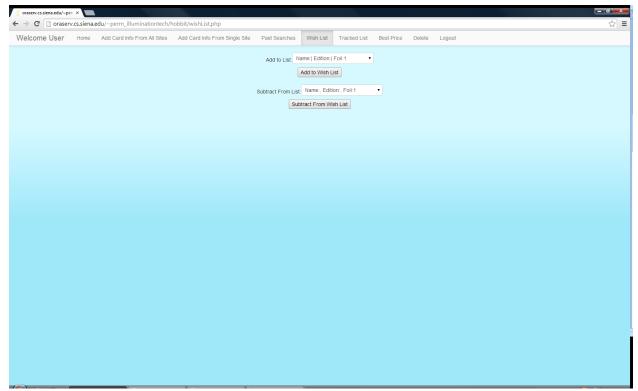

### 3.1.3.6. Tracked List

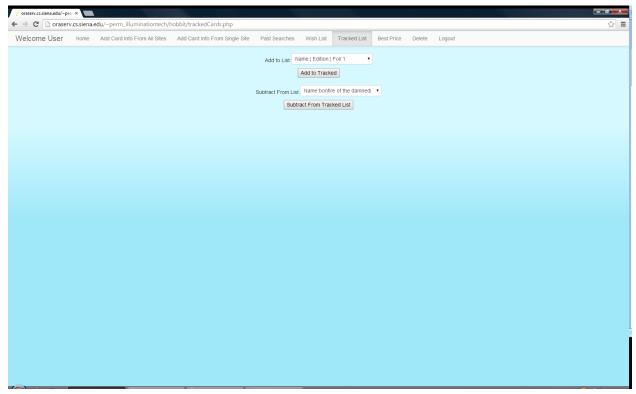

### **3.1.3.7. Best Price**

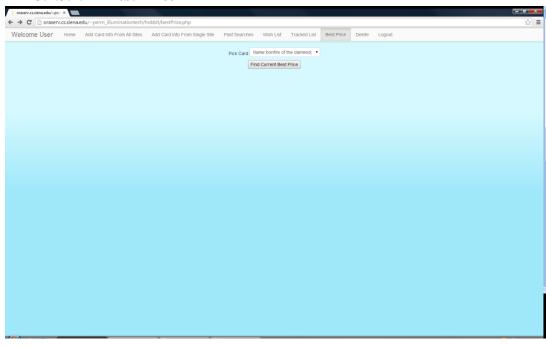

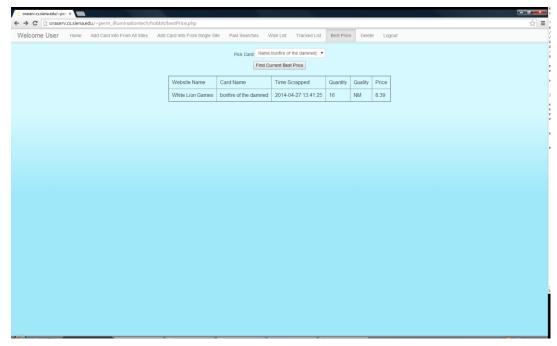

### 3.1.3.8. Delete

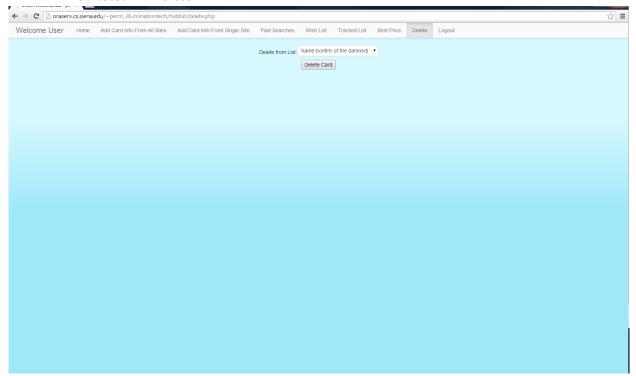

### 3.1.4. Guest User Screens

### 3.1.4.1. Guest User Home Screen

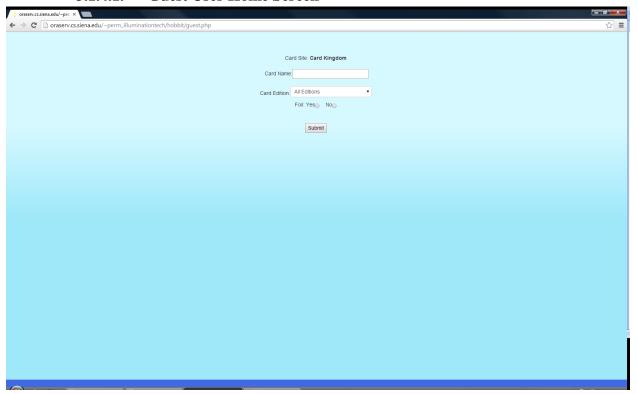

### 3.1.4.2. Guest User Search Results Screen

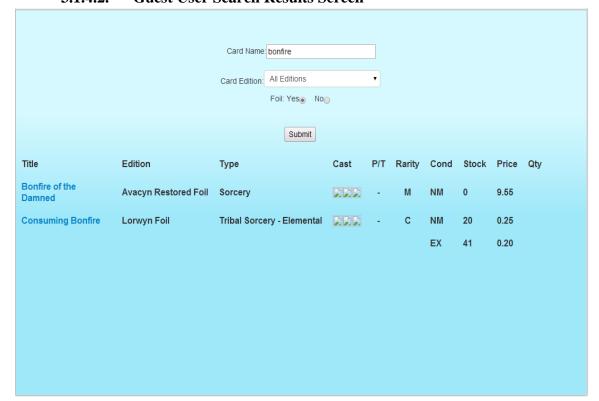

### 3.2. Logical Data Dictionary

### \*See attached Appendix B for full dictionary\*

*Definition:* a collection of data entities such that the name, definition, type, size, description, and acceptability of each data entity is defined

### Key

Data Name: The name of the data entity stored within the system

Applicable to: The screens for which this data entity will be used

Data Type: The type of data for each data entity

Data Size: The length or size for the data entity's type

Description: A explanation of how and what this data entity will store

Acceptable Input: This explains the limits of appropriate input in order for data to be accepted

Good Example of Input: An example accepted and stored by the system

Bad Example of Input: An example of data not stored and rejected by the system

*Notes:* Other information pertaining to the data in the system

### 3.3. Logical Format of Data Files and Databases

### 3.3.1. ER Diagram

An E-R diagram is a visual representation of a database. This diagram consists of several items: entities, relationships and attributes. An entity is anything in the database that can be uniquely identified and can exist on its own. A relationship is a connection between two entities that describes how the two entities interact. An attribute is any data item that is connected to an entity or a relationship. A primary key attribute(s) is the attribute(s) that uniquely identify the entity.

Our ER Diagram can be viewed in Appendix C at the end of this document.

### 3.3.2. Database Tables

### Website:

| Website Name       | Primary Key, varChar               |
|--------------------|------------------------------------|
| Address            | varChar                            |
| Template ID        | Foreign Key, Unique, Not Null, int |
| Guest User Default | boolean                            |

**Template:** 

| - I                  |                          |
|----------------------|--------------------------|
| Template ID          | Primary Key, int         |
| Previous Template Id | Foreign Key, Unique, int |
| Template Content     | varChar                  |
| Reload State         | boolean                  |

### Admin:

| Admin User Name | Primary Key, varChar |
|-----------------|----------------------|
| User Password   | varChar              |
| First Name      | varChar              |
| Last Name       | varChar              |

Magic Card:

| ID               | Primary Key, int |
|------------------|------------------|
| Card Name        | varChar          |
| Card Edition     | varChar          |
| Foil             | boolean          |
| Misc Description | varChar          |

### **Advanced:**

| User Name     | Primary Key, varChar |
|---------------|----------------------|
| User Password | varChar              |
| First Name    | varChar              |
| Last Name     | varChar              |

# **Search:**

| Website Name      | Primary Key, Foreign Key, varChar |
|-------------------|-----------------------------------|
| ID                | Primary Key, Foreign Key, int     |
| Card Time Scraped | Primary Key, Time                 |
| Date Scraped      | Primary, Date                     |
| Quantity          | Int                               |
| Quality           | varChar                           |
| Price             | Int                               |

### On List:

| User Name | Primary Key, Foreign Key, varChar |
|-----------|-----------------------------------|
| ID        | Primary Key, Foreign Key, int     |
| Wish List | boolean                           |
| Tracked   | boolean                           |
| Bought    | boolean                           |
| Past      | boolean                           |

### 4. Architectural Design Specification

### 4.1. Development & Production Environments

### 4.1.1. Development Environment

The development environment of Hobb-IT is the environment which Illumination Technologies will develop the software and test the software. The production environment is the environment where Hobb-IT will be tested and will be put into production. The Development Environment includes a Macintosh Computer, a Windows Computer running Vista, and a Windows Computer running Windows 8. The Production Environment includes the server on Oraserv, which will run Apache, PHP, and MySQL.

### 4.1.2. Production Environment

Macintosh Computer:

Operating System: OSX Version 10.7.4

Model: Mac

Processor: Intel Core i5 @ 2.5Ghz Memory: 4GB 1333 MHz DDR3

HD Size: 500GB

Windows Computer:

Operating System: Windows Vista

Model: Dell

Processor: Intel Core 2 Duo E7500 @ 2.93GHz

Memory: 4.00 GB HD Size: 297GB1

Windows Computer:

Operating System: Windows 8

Model: ASUS

Processor: Intel Core i5 2.4Ghz Memory: 4GB 133MHz DDR3

HD Size: 450GB

### 4.2. Deliverables

Deliverables are the products that are handed over to our client, Dr. Lim, and our professor, Dr. Lederman, upon completion of our project. Our deliverables will include all of the source code, documentation, database scripts, website code, deployment description in a README file, which will also contain any login credentials needed to interact with the system, the lyrics to our team song, and the video recording of our team song stored on a DVD.

### 4.3. Data Flow Diagrams

Our Data Flow Diagrams can be found in Appendix D at the end of this document. Within these diagrams one can see the movement of data between processes in the system and the external entities of the system.

### 4.4. Source Code

Below is a sample of the source code of Hobb-IT, including HTML, CSS, PHP, Java, and SQL.

### **HTML/CSS from Home Page:**

```
<html>
<head>
      <style type="text/css">
   html{
             background-color:4169E1;
   #buttons{
             text-align:center;
   }
   form{
             display: block;
             text-align:center;
   }
   #menu{
             text-align:center;
   }
   #userGreeting{
             text-align:center;
             display:block;
   </style>
</head>
<body>
   <div id="userGreeting"> HOBB-IT </div>
   </br>
   </br>
   <form>
      Username:<input type="username" name="uname"></br>
      Password:<input type="edition" name="ed"></br>
      <div id="buttons">
             <input type="submit" value="ENTER"> </br>
             <input type="submit" value="FORGOT PASSWORD"></br>
             <input type="submit" value="LOGIN AS GUEST">
      <div>
   </form>
</body>
```

### </html>

### **PHP from Edit Account Page:**

```
<?php
session_start(); // Start a new session
if($_SESSION['usertype'] == "Administrator"){
       require ('connect.php');
       $input = $_POST['input'];
       $username = $_POST['username'];
       $password = $_POST['password'];
       $column = $_POST['column'];
       $link = my_connect();
       $editAccount = $link->query("update AdvancedUser set $column = "".$input."" where
       UserName = "".$username."" and UserPassword = "".$password.""");
       $editAccount->close();
       $link->close();
       }
       else{
              session_destroy();
              header("Location: index.php");
       }
?>
```

### Java Code for CardKingdom.com:

```
* To change this license header, choose License Headers in Project Properties.
* To change this template file, choose Tools | Templates
* and open the template in the editor.
import java.io.IOException;
import java.util.ArrayList;
import java.util.logging.Level;
import java.util.logging.Logger;
import org.jsoup.Jsoup;
import org.jsoup.nodes.Document;
import org.jsoup.nodes.Element;
import org.jsoup.select.Elements;
/**
* @author karlappel
public class CardKingdomScraper {
  public static void main(String args[]) throws IOException {
      String arg1[] = {"searchResults", "hellfire", "", "", ""};
//
//
      args = arg1;
     String type = args[0];
     String searchResultValue = "";
     ArrayList<String> priceResultValue = new ArrayList<String>();
     CardKingdomScraper k = new CardKingdomScraper();
     if (type.equals("searchResults")) {
       try {
          searchResultValue = k.searchResults(args);
       } catch (Exception e) {
         Formatter f = new Formatter();
          ArrayList<MagicCard> m = new ArrayList<MagicCard>();
         m.add(new MagicCard());
         searchResultValue = f.format(m):
     } else if (type.equals("priceResults")) {
       //String url = "http://www.cardkingdom.com/catalog/item/186773";
       try {
         String url = args[1];
         priceResultValue = k.priceResults(url);
```

```
} catch (Exception e) {
         System.out.println("null");
         System.out.println("|");
         System.out.println("null");
       }
    }
  }
  private ArrayList<String> priceResults(String url) throws IOException {
    ArrayList<String> priceResults = new ArrayList<String>();
    Document doc = Jsoup.connect(url).get();
    Element priceTable = doc.select("table.grid.compact").first();
    Element bestCondition = priceTable.select("tr").get(1);
    Element price = bestCondition.select("td").get(1);
    Element stock = bestCondition.select("td").get(2);
    String stockString = stock.text().trim();
    String priceString = price.text().trim();
    try {
       Integer.parseInt(stockString);
    } catch (NumberFormatException e) {
       stockString = "0";
    System.out.println(priceString);
    System.out.println("|");
    System.out.println(stockString);
    priceResults.add(priceString);
    priceResults.add(stockString);
    return priceResults;
  public String searchResults(String args[]) throws IOException {
    String url =
"http://www.cardkingdom.com/catalog/view?search=basic&filter%5Bname%5D=";
    url += args[1];
    for (int j = 2; j < args.length; j++) {
       url += "+" + args[j];
    }
    ArrayList<MagicCard> magicCards = new ArrayList<MagicCard>();
```

```
//System.out.println(url);
Document doc = Jsoup.connect(url).get();
Elements tables = doc.select(".grid");
if (tables == null) {
  System.out.println("No valid output found");
} else if (tables.size() <= 2) {
  System.out.println("No valid output found");
for (int i = 0; i < tables.size(); i++) {
  Elements rows = tables.get(i).select("tr");
  //System.out.println("table size " + tables.size());
  //System.out.println("row sizes " + rows.size());
  for (int j = 1; j < rows.size(); j++) {
    Element row = rows.get(j);
    Elements columns = row.select("td");
    if (columns.size() == 5) {
       continue;
    Element name = columns.get(0);
    // System.out.println("here " + j);
     Element edition = columns.get(1);
    // System.out.println("here " + j);
    Element condition = columns.get(6);
    // System.out.println("here " + j);
    Element stock = columns.get(7);
    // System.out.println("here " + i);
    Element price = columns.get(8);
    // System.out.println("here " + j);
     String cardURL = name.select("a").first().attr("href");
      System.out.println("Name " + name.text());
      System.out.println("edition " + edition.text());
      System.out.println("condition " + condition.text());
      System.out.println("stock " + stock.text());
      System.out.println("price " + price.text());
      System.out.println("Card URL " + cardURL);
     boolean foil = edition.text().contains("Foil");
      System.out.println("foil " + foil);
```

//

//

//

//

//

//

```
public MagicCard(String name, String edition, String price, boolean foil,
//
        int quantity, String condition, String URL)
//
         MagicCard m = new MagicCard(name.text(), edition.text(), price.text(),
              foil, stock.text(), condition.text(),
              cardURL);
         magicCards.add(m);
         //System.out.println("Iteration " + j);
       }
     }
    Formatter f = new Formatter();
    String tableHTML = f.format(magicCards);
    System.out.println(tableHTML);
    return tableHTML;
}
```

### **SQL** Create Table Statements for all tables:

### **Administrator Table**

delimiter \$\$

### CREATE TABLE `Administrator` (

- `AdminUserName` varchar(45) NOT NULL,
- `UserPassword` varchar(45) default NULL,
- `First Name` varchar(45) default NULL,
- `Last Name` varchar(45) default NULL,

PRIMARY KEY (`AdminUserName`)

) ENGINE=InnoDB DEFAULT CHARSET=latin1\$\$

### **Advanced User Table**

delimiter \$\$

### CREATE TABLE `AdvancedUser` (

- 'UserName' varchar(45) NOT NULL,
- `UserPassword` varchar(45) default NULL,
- `FirstName` varchar(45) default NULL,
- `LastName` varchar(45) default NULL,

PRIMARY KEY ('UserName')

) ENGINE=InnoDB DEFAULT CHARSET=latin1\$\$

### **Editions Table**

delimiter \$\$

### CREATE TABLE `Editions` (

`EditionName` varchar(100) NOT NULL,

`BlockName` varchar(45) NOT NULL,

PRIMARY KEY ('EditionName'),

UNIQUE KEY 'EditionName UNIQUE' ('EditionName')

) ENGINE=InnoDB DEFAULT CHARSET=latin1\$\$

### **Magic Card Table**

delimiter \$\$

### CREATE TABLE `MagicCard` (

- `ID` int(11) NOT NULL auto\_increment,
- `CardName` varchar(45) default NULL,
- `CardEdition` varchar(45) default NULL,
- `Foil` tinyint(1) default NULL,
- `DefaultQuality` varchar(45) default NULL,

PRIMARY KEY ('ID'),

UNIQUE KEY `CardName\_UNIQUE` (`CardName`,`CardEdition`,`Foil`)

) ENGINE=InnoDB AUTO INCREMENT=50 DEFAULT CHARSET=latin1\$\$

### **OnList Table**

delimiter \$\$

### CREATE TABLE `OnList` (

- `UserName` varchar(45) NOT NULL,
- `ID` int(11) NOT NULL,
- `WishList` tinyint(1) default NULL,
- `Tracked` tinyint(1) default NULL,
- `Bought` tinyint(1) default NULL,
- 'Past' tinyint(1) default NULL,

PRIMARY KEY ('UserName', 'ID'),

KEY `ID idx` (`ID`),

CONSTRAINT `MagicCardKey` FOREIGN KEY (`ID`) REFERENCES `MagicCard` (`ID`) ON DELETE NO ACTION ON UPDATE NO ACTION,

CONSTRAINT `UserName` FOREIGN KEY (`UserName`) REFERENCES `AdvancedUser` (`UserName`) ON DELETE NO ACTION ON UPDATE NO ACTION
) ENGINE=InnoDB DEFAULT CHARSET=latin1\$\$

### **Search Table**

delimiter \$\$

### CREATE TABLE `Search` (

- `WebsiteName` varchar(20) NOT NULL,
- `ID` int(11) NOT NULL,
- `DateTimeScraped` datetime NOT NULL,
- `Quantity` int(11) default NULL,
- `Quality` varchar(45) default NULL.
- 'Price' decimal(6,2) default NULL,
- `UserName` varchar(45) NOT NULL,
- `URL` varchar(250) default NULL,

PRIMARY KEY ('WebsiteName', 'ID', 'DateTimeScraped'),

KEY `ID idx` (`ID`),

KEY `UserName\_idx` (`UserName`),

CONSTRAINT `UserName1` FOREIGN KEY (`UserName`) REFERENCES `AdvancedUser` (`UserName`) ON DELETE NO ACTION ON UPDATE NO ACTION,

CONSTRAINT `WebsiteName` FOREIGN KEY (`WebsiteName`) REFERENCES `Website` (`WebsiteName`) ON DELETE NO ACTION ON UPDATE NO ACTION

) ENGINE=InnoDB DEFAULT CHARSET=latin1\$\$

### **Template Table**

delimiter \$\$

CREATE TABLE `Template` (

`TemplateID` int(11) NOT NULL,

'Name' varchar(1024) default NULL,

`ReloadState` tinyint(1) default NULL,

`PreviousTemplateID` int(11) default NULL,

PRIMARY KEY ('TemplateID'),

UNIQUE KEY `PreviousTemplateID\_UNIQUE` (`PreviousTemplateID`),

CONSTRAINT `PreviousTemplateID` FOREIGN KEY (`PreviousTemplateID`)

REFERENCES `Template` (`TemplateID`) ON DELETE NO ACTION ON UPDATE NO ACTION

) ENGINE=InnoDB DEFAULT CHARSET=latin1\$\$

### **Website Table**

delimiter \$\$

CREATE TABLE `Website` (

`WebsiteName` varchar(20) NOT NULL,

'Websitecol' varchar(45) default NULL,

`GuestUserDefault` tinyint(4) default NULL,

`CurrentTemplateID` int(11) NOT NULL,

`TemplateID` int(11) default NULL,

PRIMARY KEY ('WebsiteName'),

UNIQUE KEY `TemplateID\_UNIQUE` (`CurrentTemplateID`),

CONSTRAINT `CurrentTemplateID` FOREIGN KEY (`CurrentTemplateID`) REFERENCES

`Template` (`TemplateID`) ON DELETE NO ACTION ON UPDATE NO ACTION

) ENGINE=InnoDB DEFAULT CHARSET=latin1\$\$

### 5. Test Requirements & Results

### 5.1. Explanation of Test Plan/Strategy

Hobb-IT will be tested to ensure that all the functional requirements have been met. Hobb-IT will be compatible with current versions of Chrome, Firefox, Internet Explorer, Safari, and Mobile Safari. Testing will be limited to these browsers as requested by the client. Each functional requirement will be split into an individual unit and will be tested for success. Once this process is complete, all functional requirements will be tested together.

In addition, Hobb-IT will also test all non-functional requirements needed for Hobb-IT. Hobb-IT will have website templates that are easy to maintain. Hobb-IT will also be efficient, stable, user friendly, and will follow the legal processes on all websites tracked.

### 5.1.1. Unit Tests

Each unit test case in the system will be tested separately. Once each test passes their respectively requirements the system will be tested as a whole. Pleased see the excel spread sheet for the parse information, request real time search, and login unit tests.

### 5.1.2. Test Cases

A test case is a set of conditions or variables under which a tester will determine whether a system under test satisfies requirements or works correctly. In the case of Hobb-IT, Team Illumination will outline Unit Tests for the system to determine whether the system meets the requirements of our client, Dr. Darren Lim, and the criteria of good software engineering practices.

### **5.1.3.** Approach to Testing

Illumination Technologies will test Hobb-IT using the Unit Tests in our Detailed Design document. Once each unit is completed and has passed every step, the units will be integrated together and tested as a whole. This way, all bugs will be found and corrected in the individual units before the whole system is tested. Testing will occur on a regular basis throughout development in order to assure that Illumination Technologies is developing working software. The development and testing process, along with any bugs that are found, will be discussed on a regular basis with our client, Dr. Darren Lim.

### 5.2. Test Results

### General

• **PASSED**/FAILED Hobb-IT will be compatible with current versions of Chrome, Firefox, Internet Explorer, and Safari.

### Administrator

- PASSED/FAILED Will be able to access all stored data on the database.
- PASSED/**FAILED** Will be able to access the search history of all users.
  - o This functionality was removed in the development process.
- <u>PASSED</u>/FAILED Will be able to approve usernames and passwords of new Advanced User accounts.
- **PASSED**/FAILED Will be able to change how a website's data is parsed into the database.
- PASSED/FAILED Will be able to view and change login credentials of all users.
- PASSED/<u>FAILED</u> Will be able to clear the database history of past searches.
  - o This functionality was removed in the development process.

### **Advanced User**

- **PASSED**/FAILED Will be able to login to Hobb-IT using a username and password approved by the Administrator.
- <u>PASSED</u>/FAILED Will be able to search for the real-time price of a *Magic: The Gathering* card from any tracked website.
- **PASSED**/FAILED Will be able to save a list of tracked *Magic: The Gathering* cards.
- **PASSED**/FAILED Will be able to save a list of purchased *Magic: The Gathering* cards.
- <u>PASSED</u>/FAILED Will be able to save a list of *Magic: The Gathering* cards the user wishes to track in the future.
- **PASSED**/FAILED Will be able to edit the *Magic: The Gathering* cards that appear on any list.
- <u>PASSED</u>/FAILED Will be able to access the search history associated with the Advanced User's account.
- PASSED/<u>FAILED</u> Will be able to view a visual representation of the fluctuations in prices of a tracked *Magic: The Gathering* card.
  - o This functionality was removed in the development process.

### **Guest User**

- PASSED/FAILED Will be able to access Hobb-IT without login credentials.
- <u>PASSED</u>/FAILED Will be able to view the real-time price and condition of a *Magic: The Gathering* card from one website at a time.

### **Non Functional Requirements Inventory**

- **PASSED**/FAILED Hobb-IT will be easy to maintain.
- **PASSED**/FAILED Hobb-IT will be efficient.
- **PASSED**/FAILED Hobb-IT will be stable.
- **PASSED**/FAILED Hobb-IT will be user friendly.
- PASSED/FAILED Hobb-IT will follow the legal processes on all websites tracked.

## 6. Appendixes

### A. Glossary of Terms

Administrator: A singular user of Hobb-IT defined in the User Case Narrative

Advanced User: A user of Hobb-IT defined in the User Case Narrative

Boolean: A true or false value for a data type

Chrome: A web browser created by Google Inc.

DFD: **D**ata **F**low **D**iagram; A representation of how data will move and interact throughout a system

ER Diagram: Entity Relation diagram; A data model that shows the relationships between different database tables

Firefox: A web browser created by Mozilla Foundation

Foreign Key: A field in one database table that uniquely identifies a row in another database table

Guest User: A user of Hobb-IT defined in the User Case Narrative

Hobb-IT: **Hobb**y Information Tracker; The name of the project

HTML: HyperText Markup Language; A markup language used to structure website pages

HTTP: **H**yper**T**ext **T**ransfer **P**rotocol; A protocol used to move hypertext request and information between browsers and servers

Int: A data type represented by a numerical value with no decimal places

Internet Explorer: A web browser created by Microsoft Inc.

Java: An object oriented programming language owned and developed by Oracle Corporation

JDBC: Java DataBase Connectivity; A standard API used for connecting to a database via Java

Jsoup: A Java library written to work with real word html applications such as extracting and manipulating data from web browsers.

Magic Card: A paper card from the game Magic: The Gathering

MTG: Magic: The Gathering; a game created by Richard Garfield published by Wizards of the Coast

Mobile Safari: A web browser used on Apple's iOS mobile devices (ex. iPhone, iPad, iPod Touch)

PHP: **P**HP **H**ypertext **P**reprocessor; A recursive acronym, it is a server side language generally used to generate HTML and CSS code.

Primary Key: A row or rows in a database table that uniquely identify that database table

Safari: A web browser created by Apple Inc.

SCP: Secure Copy Protocol; A protocol used for data communication

Test Case: An individual part of a Unit Test that focuses on one module of the software

Unit Test: A form of software testing in which individual parts of the software are tested for their functionality

varChar: A data type represented by an undefined amount of characters, such as letters, numbers, and special symbols

Website Map: a hierarchy chart that shows the different pages within Hobb-IT that users can access

Web Parsing: The process of breaking the information on a website page into a more usable format

Web Scraping: The process of retrieving information on a website page

### **B.** Data Dictionary

Please see the attached excel file for the complete Data Dictionary.

### C. ER Diagram Legend

Entity

Entity: An entity is something within the database that can exist on its own and that can be uniquely identified.

Relationship

Relationship: A relationship is something that connects two entities and describes how they are related.

Primary Key Attribute Primary Key Attribute: This is an attribute of an entity that uniquely identifies the entity along with any other primary key attributes.

**Attribute** 

Attribute: Any data item that is associated with the connected entity.

1

Connections-

Double Line 1: Exactly 1 in the relationship

Double Line M/N: At least 1 in the relationship

1

M/N

Single Line 1: 0 or 1 in the database

Single Line M/N: Any number

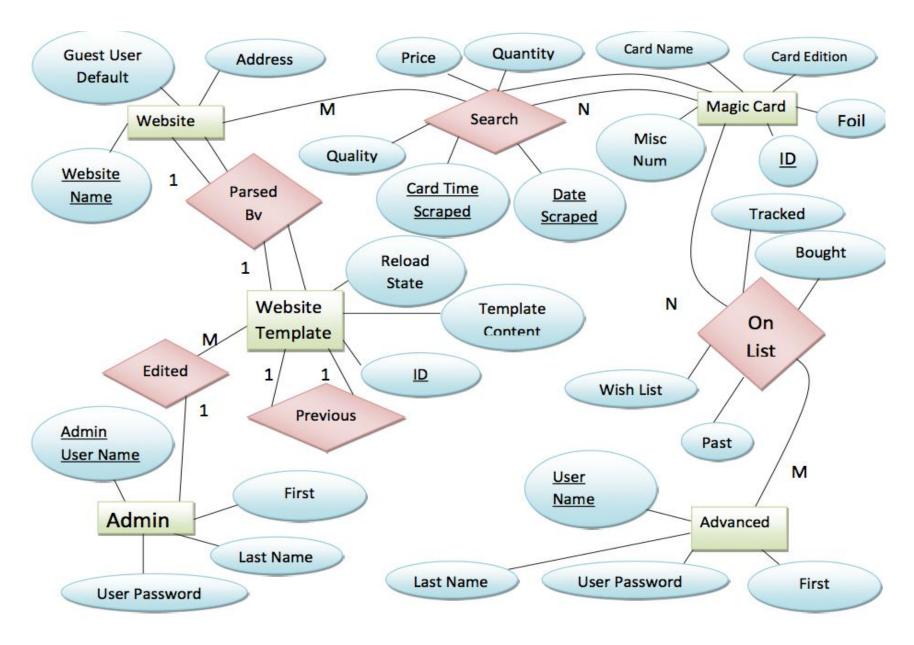

Illumination Technologies 34

### **D.** Data Flow Diagrams

# <u>External Entity</u>: Represents outside sources of data to and from the system <u>Data Flow</u>: Represents the movement of data <u>Data Store</u>: Represents data that is not moving or at rest <u>Process</u>: Represents an activity that manipulates the data

# **Context Diagram**

The Context Diagram is a diagram that shows the system described as a single entity and the boundary of the system. In this diagram the interaction of the system between external or internal sources of information are defined as separate entities.

# Data Flow Diagram - Context Diagram

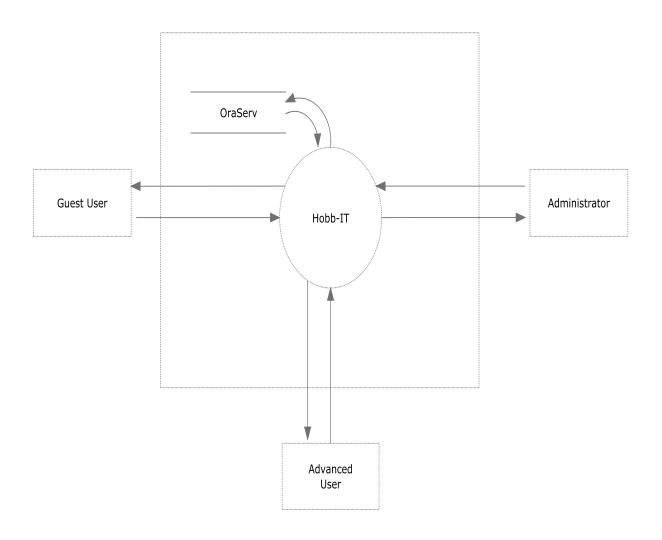

#### Level 0 Diagram

The Level 0 diagram shows a simplified overview of the major players and processes that occur for the system and the interaction of these processes among each other. This is an expansion upon the Context Diagram.

## Data Flow Diagram - Level 0

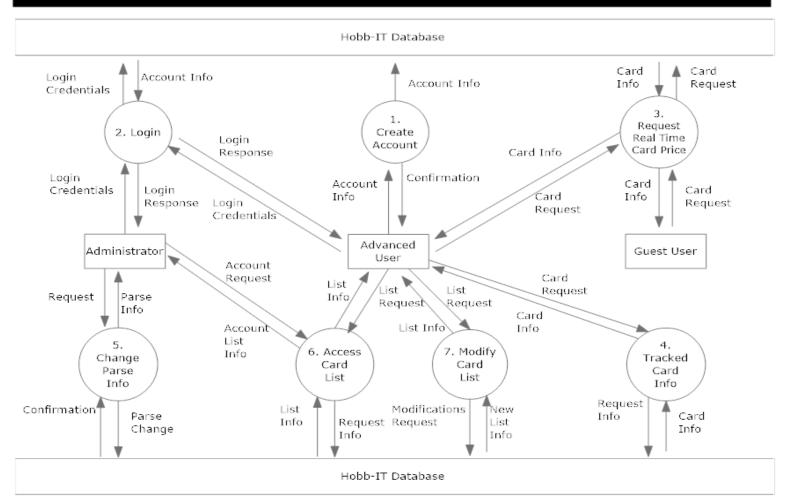

#### **Level 1 Diagrams**

The level 1 diagrams expands upon a particular process within a level 0 diagram and shows the major players and processes associated with this break down of this level 0 process.

#### Data Flow Diagram - Level 1: 1. Create Account

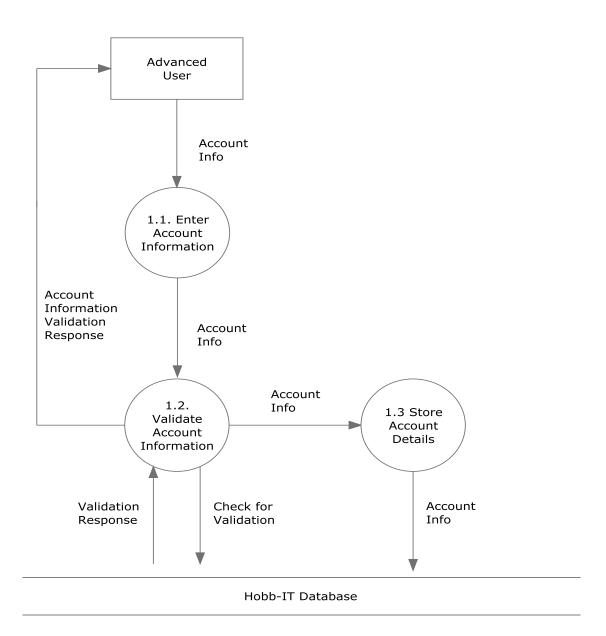

# Data Flow Diagram - Level 1: 2. Login

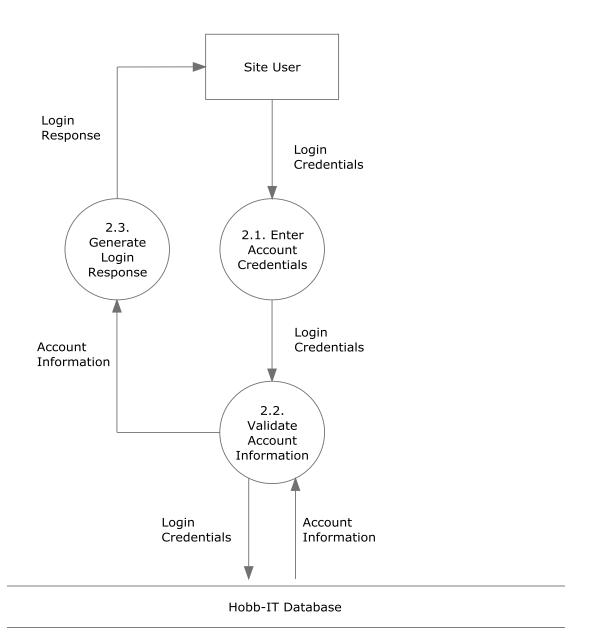

## Data Flow Diagram - Level 1: 3. Request Real Time Card Price

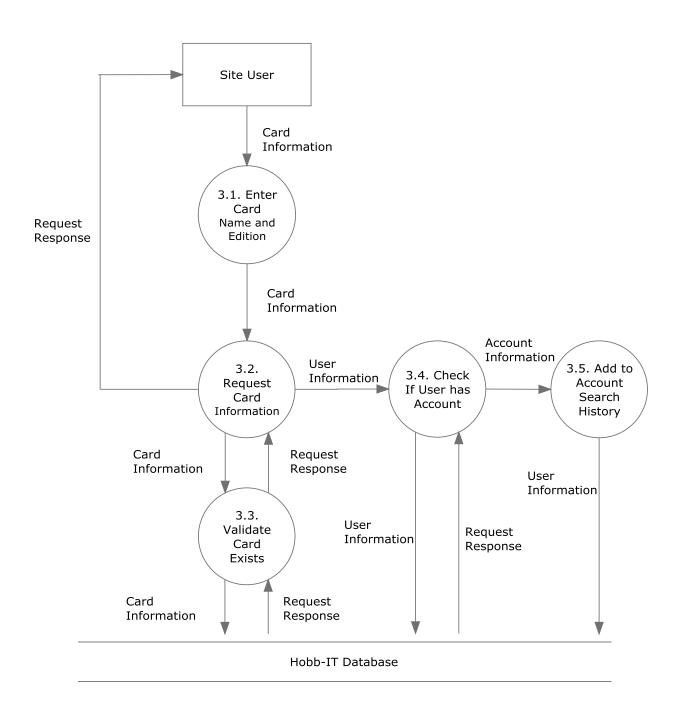

# Data Flow Diagram - Level 1: 4. Tracked Card Information

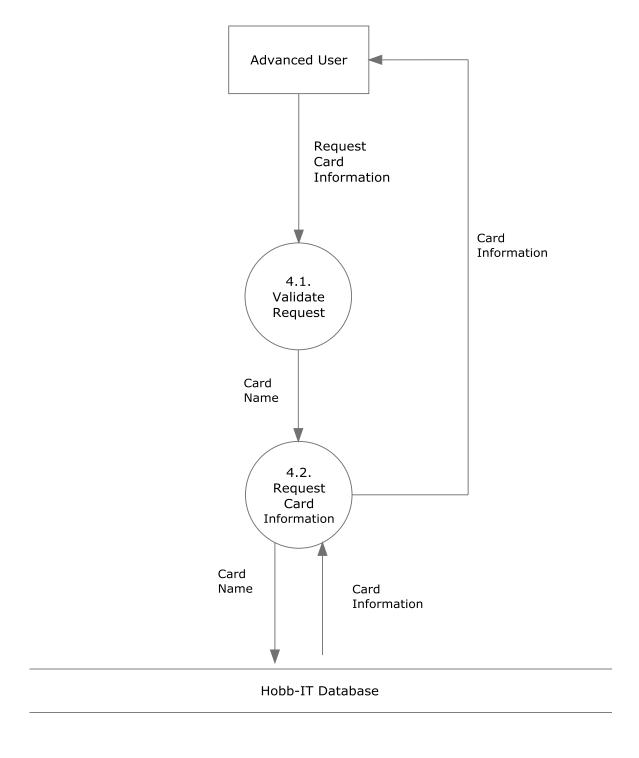

# Data Flow Diagram - Level 1: 5. Change Parse Information

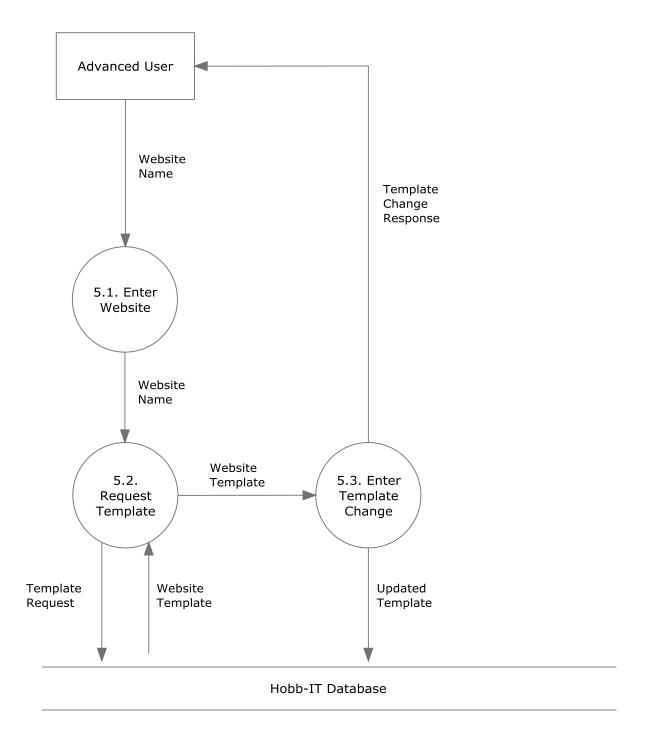

# Data Flow Diagram - Level 1: 6. Access Card List

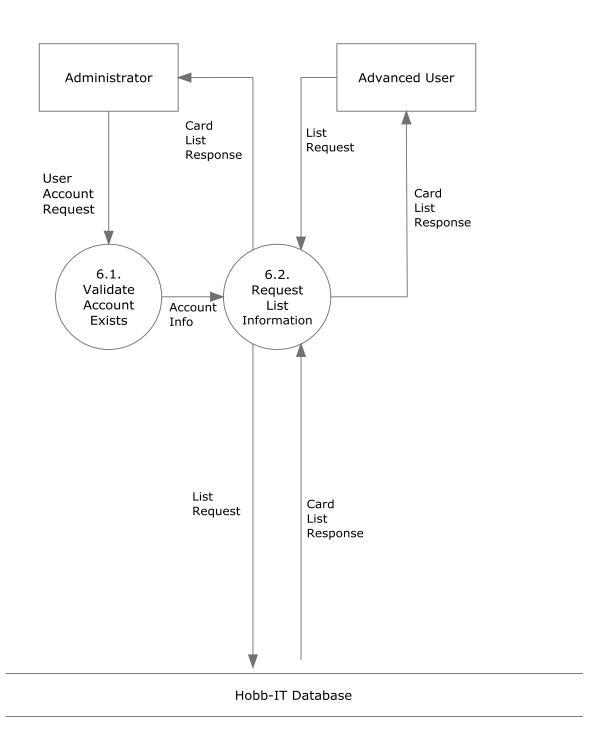

Illumination Technologies

# Data Flow Diagram - Level 1: 7. Modify Card List

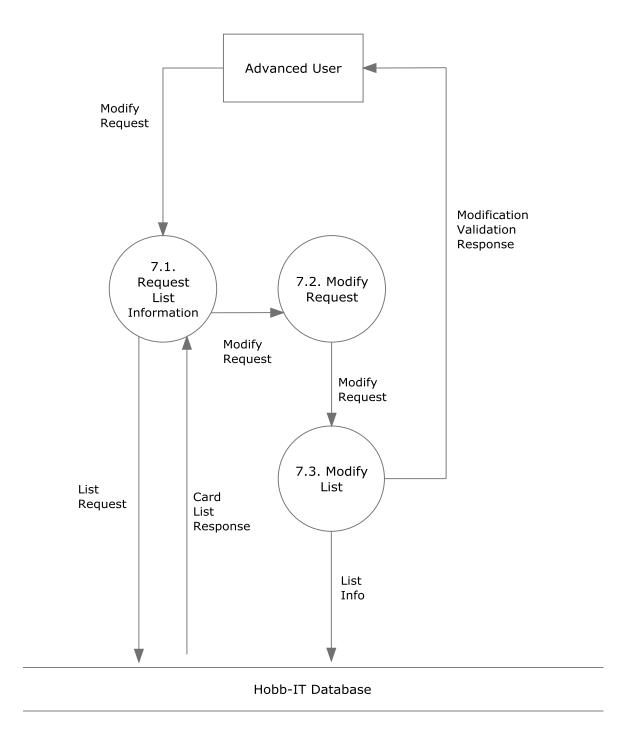

#### **Level 2 Diagrams**

The level 2 diagrams expands upon a particular process within a level 1 diagram and shows the major players and processes associated with the breakdown of this level 1 process.

## Data Flow Diagram - Level 2: 1.3 Create Account - Store Account Details

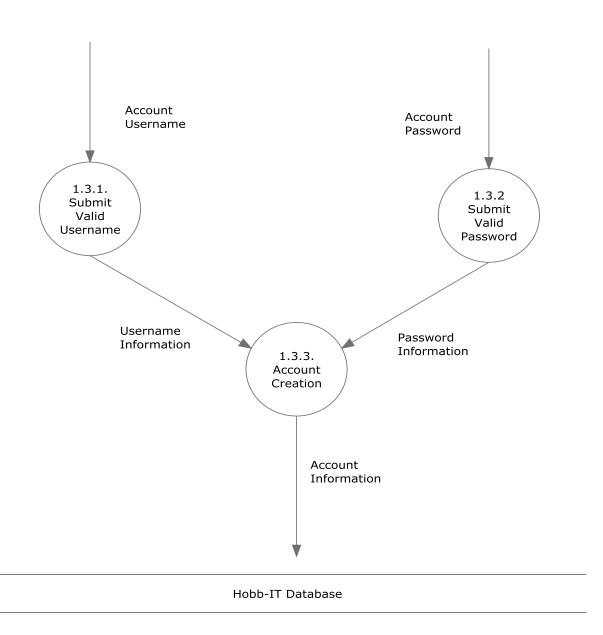

#### Data Flow Diagram - Level 2: 2.2 Login - Validate Account Information

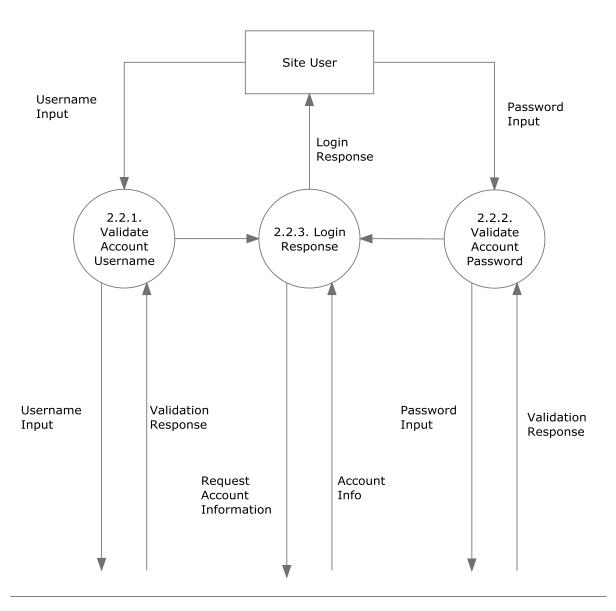

Hobb-IT Database

## Data Flow Diagram - Level 2: 3.4 Request Real Time Card Price Check If User Has Account

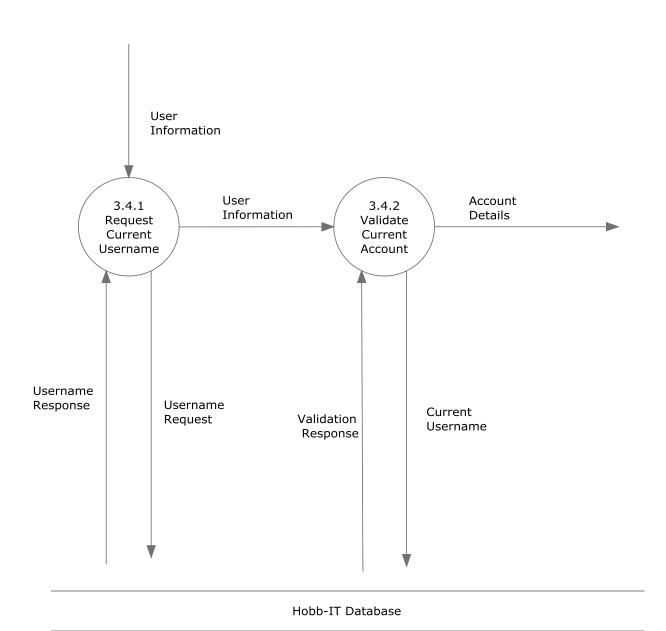

### Data Flow Diagram - Level 2: 4.2 Tracked Card Information Request Card Information

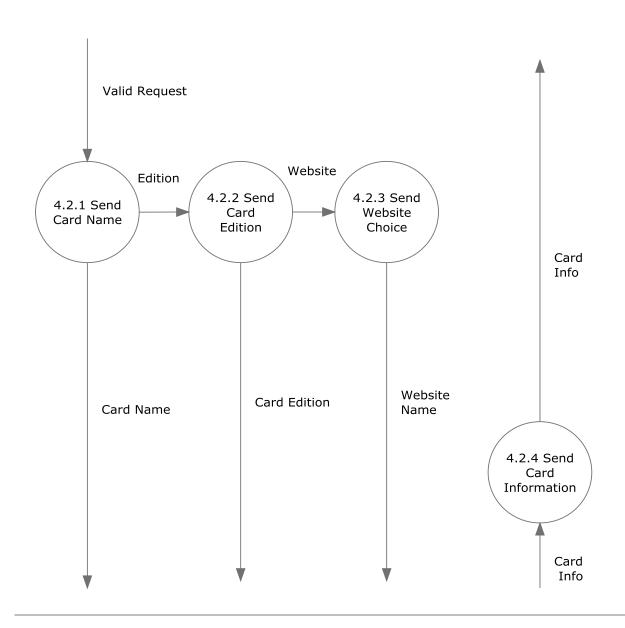

Hobb-IT Database

# Data Flow Diagram - Level 2: 5.3 Change Parse Information Enter Template Change

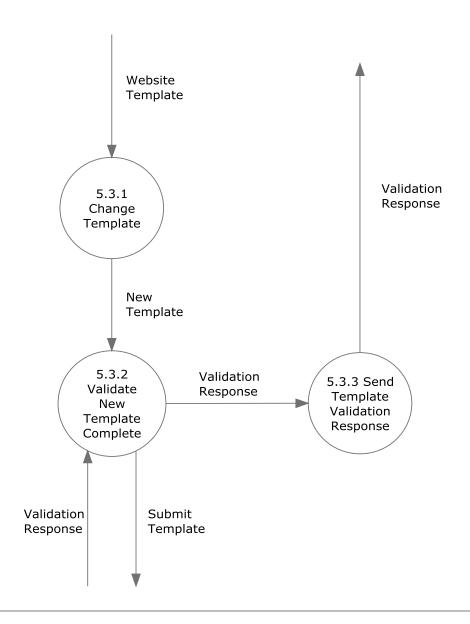

Hobb-IT Database

#### **Level 3 Diagrams**

The level 3 diagrams expand upon a particular process within a level 2 diagram and shows the major players and processes associated with the breakdown of this level 2 process.

#### Data Flow Diagram - Level 3: 2.2.1 Login - Validate Account Information Validate Account Username

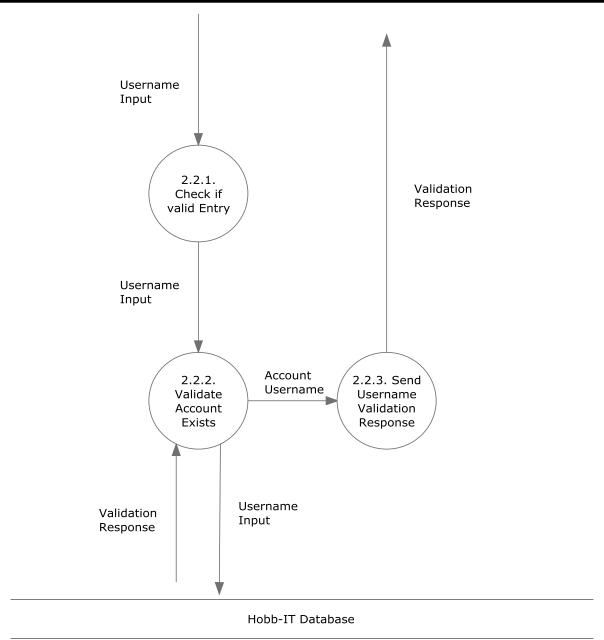

#### Data Flow Diagram - Level 3: 5.3.2 Change Parse Information Enter Template Change Validate New Template Change

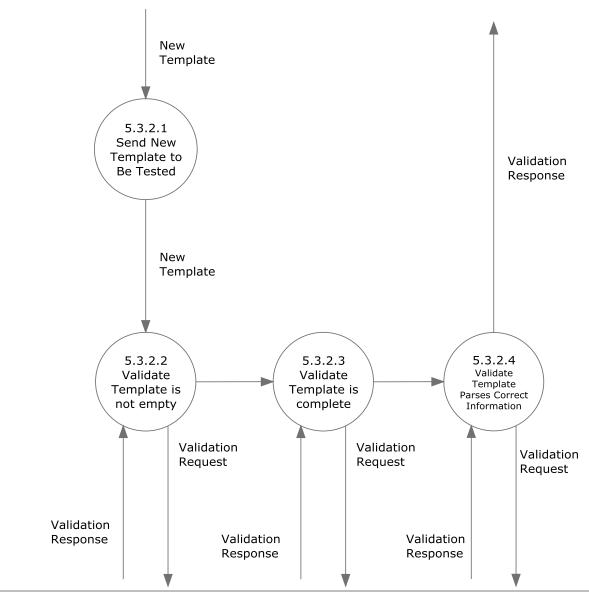

Hobb-IT Database

#### E. Test Results

The test results for Hobb-IT are in the attached Excel spreadsheet. The description of the Test Plan can be viewed above in section 5.

#### F. Timeline

| 10 | Task Name                    | Duration | Start       | Anish       | Predecessors | an 19 Jan 26 Feb 2 - Feb 9 - Feb 16 Feb 23 IMar 2 - IMar 9 - IMar 16 IMar 20 IMar 30 IMar 3 I Aar 3 IMar 20 IMar 27 - IMar 4 - IMar 11 IMa<br>ITTI SAMAR ESTITIS MAY FISTITIS MAY ESTITIS MAY ESTITIS MAY ESTITIS MAY ESTITIS MAY ESTITIS MAY ESTITIS MAY |
|----|------------------------------|----------|-------------|-------------|--------------|----------------------------------------------------------------------------------------------------|
| 1  | Detailed Design              | 41 days  | Wed 1/22/14 | Wed 3/19/14 |              |                                                                                                    |
| 2  | Detailed Design Document Due | 1 day    | Fri 3/7/14  | Fri 3/7/14  |              |                                                                                                    |
| 3  | Detailed Design Presentation | 1 day    | Wed 3/19/14 | Wed 3/19/14 | 2            | \ \\ \\ \\ \\ \\ \\ \\ \\ \\ \\ \\ \\ \                                                                                                    |
| 4  | Acceptance Test              | 28 days  | Mon 3/24/14 | Wed 4/30/14 |              |                                                                                                    |
| 5  | Acceptance Test Document Due | 1 day    | Mon 4/28/14 | Mon 4/28/14 |              | <b>1</b>                                                                                                    |
| 6  | Acceptance Test Presentation | 1 day    | Wed 4/30/14 | Wed 4/30/14 |              | <b>*</b> ***                                                                                                    |
| ,  | End of Year Party            | 1 day    | Mon 5/5/14  | Mon 5/5/14  |              | <u> </u>                                                                                                    |
| 8  | Graduation                   | 1 day    | Sun 5/18/14 | Sun 5/18/14 |              | <b>1</b>                                                                                                    |
| 9  | Team Meeting                 | 66 days  | Wed 1/29/14 | Wed 4/30/14 |              | 0 0 0 0 0 0 0 0 0 0 0 0 0                                                                                                    |
| 23 | Client Meeting               | 61 days  | Fri 1/31/14 | Fri 4/25/14 |              | 0 0 0 0 0 0 0                                                                                                    |